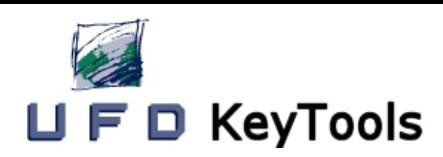

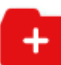

# swiss made software

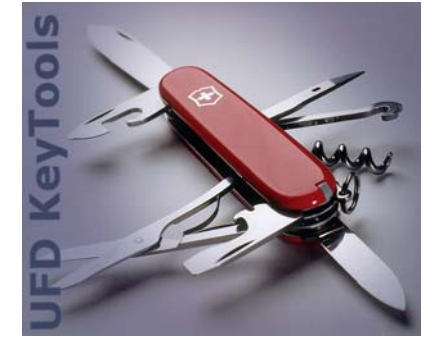

# EasyXCF

## **Manage your Parallel Sysplex data sharing environment**

■ Map Parallel Sysplex Why do you need it? Features environment to TSO/ISPF screen

- / Zoom in on components of the environment
- / Command interface for DB2, IRLM and Sysplex-related MVS commands
- / Command sequencing to execute a series of IRLM and MVS commands
- / Import/Export command sequence from/to dataset

#### / Automatic logging of command altering status of Sysplex

Data Sharing under OS/390 Parallel Sysplex consists of multiple run under multiple MVS images on multiple processors, share data and communicate with each other via one or more Coupling Facilities. This is a complex interaction of operating systems and databases, which needs to be carefully controlled and administered.

EasyXCF is a product that keeps your Parallel Sysplex environment in top condition. EasyXCF allows navigation through an OS/390 Parallel Sysplex environment and displays all its components and individual elements via TSO/ISPF panels. EasyXCF also lets users generate and execute SETXCF, IRLM and Parallel Sysplexoriented DB2 commands to improve the control of a Parallel Sysplex environment. EasyXCF also logs all actions it performs.

#### **Benefits**

Provides a TSO/ISPF interface that allows the user to navigate through and understand the elements of a Parallel Sysplex environment and their relationships

Provides a clear picture of a Parallel Sysplex environment by navigating from a component on the graphical Parallel Sysplex component screen to other components and down to individual elements and displays the required information (structures, groups, members, policies, JCL proc., spool information, etc.)

Eliminate the need to enter complicated and error prone commands

subsystems (IMS, CICS, DB2 etc.) that lets the user execute Parallel Sysplex-Provides a TSO/SPF front-end and, in addition, a command interface, that related commands

> Enter any MVS, DB2 and IRLM command in a free form format or generate the command from TSO/ISPF panels, execute the command and receive the response directly on screen instead of via the MVS console

Enter a single command to execute a series of user-defined MVS and/or IRLM commands stored in a PDS member, letting the user select specific commands before execution. The syntax of the individual commands is otherwise very complicated and error-prone

Log all commands issued under EasyXCF which alter the status of a Parallel Sysplex component to a VSAM dataset for later reporting and allow the user to display and maintain these datasets

Provides map and zoom facilities that display a complete or specific part of a Parallel Sysplex environment and let the user drill down to individual Parallel Sysplex elements

Tutorial feature to explain the terminology of a Parallel Sysplex environment

### **Operation**

There are new MVS commands for the operation of the Coupling Facility. 'DISPLAY XCF' commands allow the management of the Parallel Sysplex components and their operational status.

'SETXCF' commands control the status of Parallel Sysplex components during planned or unplanned outage situations

The Internal Resource Lock Manager (IRLM) for IMS and DB2 plays a more strategic role in conjunction with Parallel Sysplex DBMS datasharing due to "inter-system-resourcelocking". The

existing IRLM commands have to be used more often and with more care!

The syntax of the commands (D XCF, SETXCF, F IRLM) is very complicated and error-prone. In addition, the commands have to be issued from an MVS console and the response/output is routed

back to the MVS console. Therefore the responses are not easily (and quickly) detectable by the issuer, because they are merged with all the other SYSLOG messages

There is no 'audit-trail' about the executed commands. In a Parallel Sysplex environment it is very important to know WHO has done WHAT and WHEN!

There is no easy way to clearly determine the relations between the coupling-facility components and the sub-system elements EasyXCF solves all these issues and makes managing and maintaining your Parallel Sysplex environment easy and straightforward.

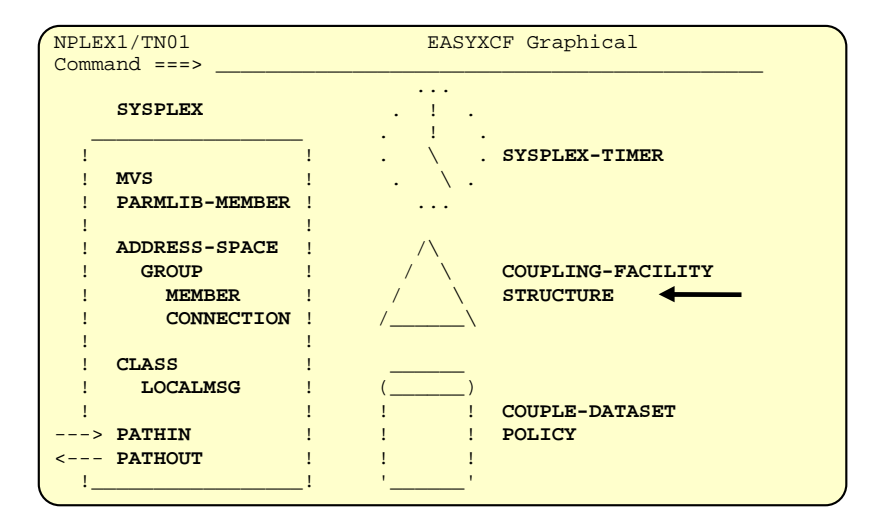

*Figure 1: Graphical Parallel Sysplex component screen*

| NPLEX1/TN01<br>$Command ==->$        | SETXCF Commands   |                         |
|--------------------------------------|-------------------|-------------------------|
| Select one of the following options: |                   |                         |
| SETXCF START                         | SETXCF STOP       | <b>SETXCF MODIFY</b>    |
| S1 CLASSDEF                          | P1 CLASSDEF       | M1 CLASSDEF             |
| S2 PATHIN                            | <b>P2 PATHIN</b>  | M <sub>2</sub> PATHIN   |
| S3 PATHOUT                           | P3 PATHOUT        | M3 PATHOUT              |
| S4 POLICY                            | P4 POLICY         | M4 LOCALMSG             |
| S5 REBUILD                           | <b>P5 REBUILD</b> |                         |
| S6 ALTER                             | <b>P6 ALTER</b>   |                         |
| SETXCF COUPLE                        | SETXCF PRSMPOLICY | SETXCF FORCE            |
| C1 Sysplex                           | PR Command        | <b>F1 STRUCTURE</b>     |
| $C2$ Other                           |                   | <b>F2 CONNECTION</b>    |
|                                      |                   | <b>F3 STRDUMP</b>       |
|                                      |                   | <b>F4 STRDUMPSERIAL</b> |

*Figure 2: SETXCF commands screen*

#### **Prerequisites**

EasyXCF requires the following software: OS/390 V2R5 and subsequent releases

#### Who will use EasyXCF

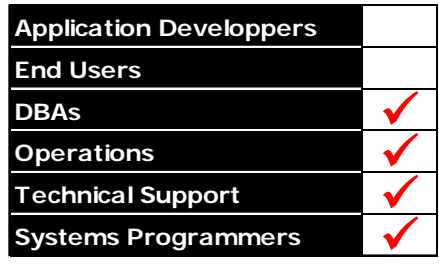

EasyXCF is a member of the KeyTools product family. KeyTools and EasyXCF are trademarks or registered trademarks of UFD Software AG.